**Document élève**

# **Activité : Mesurer une distance avec un capteur à ultrasons**

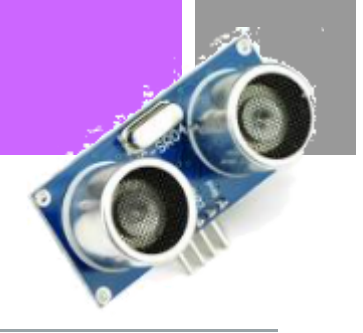

# **Objectifs**

L'objectif est de mettre un capteur à ultrasons pour acquérir la distance, à l'image des robots aspirateurs domestique. En fonction de la distance à l'obstacle, ces robots adaptent leur vitesse pour éviter de le percuter à pleine vitesse. Nous ne gèrerons pas la commande moteur et sa variation de vitesse qui sera vue dans une autre fiche.

# Présentation

Les différents télémètres HC-SR04, utilisent les ultrasons pour mesurer la distance à laquelle se trouve un objet. Ces capteurs offrent de très bonnes plages de mesures et une bonne réactivité. Dans cet exemple, un microcontrôleur compatible Arduino permet la visualisation des distances mesurées.

### ➢ **Fonctionnement**

Un signal de 10 µS est envoyé sur la broche Trigger pour émettre des ultrasons à 40 kHZ via la capsule émettrice du module. Ce signal est généré via une sortie digitale de la carte arduino. La seconde capsule

permet de réceptionner les ultrasons retournés par l'objet. Cette information est envoyée à une entrée digitale de la carte microcontrôleur via la broche Echo.

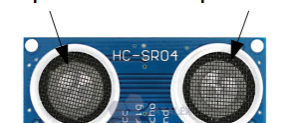

Capsule 2

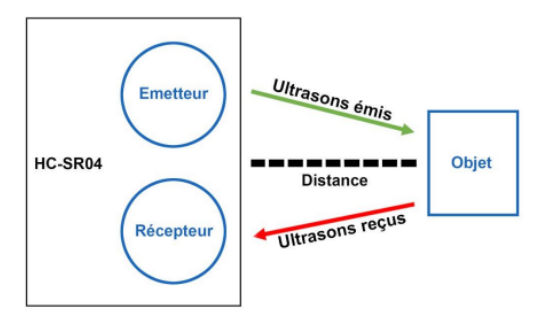

Capsule 1

# ➢ **Signal de sortie sur Trigger**

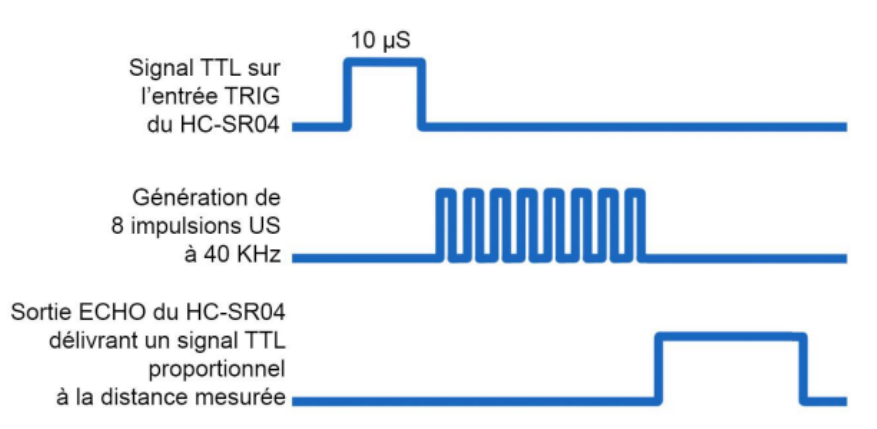

# ➢ **Cablage à effectuer**

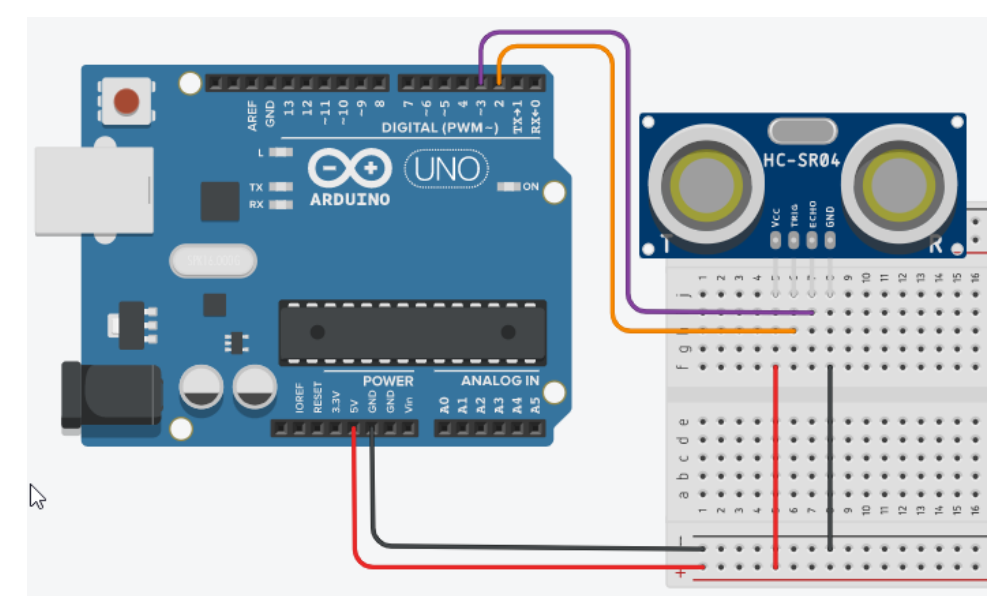

#### Tableau de correspondance :

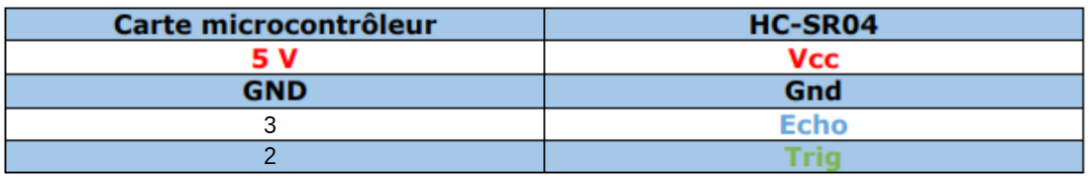

(Durée totale (aller-retour ultrasons) \* La vitesse du son (0.034 cm/us)) / 2 (Aller-retour des ultrasons)

### ➢ **Code à téléverser**

Cliquer sur l'image du câblage ou [ici](https://www.tinkercad.com/things/5ZQBj0B2W8A-copy-of-canpotentiometre/editel?tenant=circuits) pour accéder au fichier dans TinkerCad ou ouvrir le fichier « capteurUltrason\_MesureDistance.txt »

Remarque: la ligne 28 du code «  $28$  | distance= duree\*0.034/2; w permet le calcul de la distance. Elle se base sur la vitesse de propagation du son dans l'air (340 m/s). La division par 2 est due au fait que le signal parcourt deux fois la distance (A/R). La distance est exprimée en centimètre (cm).

### ➢ **Procéder aux essais**

Ouvrir le moniteur Série et vérifier le fonctionnement du capteur en approchant et éloignant un objet.

On se propose ici d'illustrer le fonctionnement d'un radar de recul de voiture par exemple. Plus l'arrière du véhicule se rapproche de l'objet, plus l'intervalle entre les bips sonnores est court.

# ➢ **Câblage à réaliser**

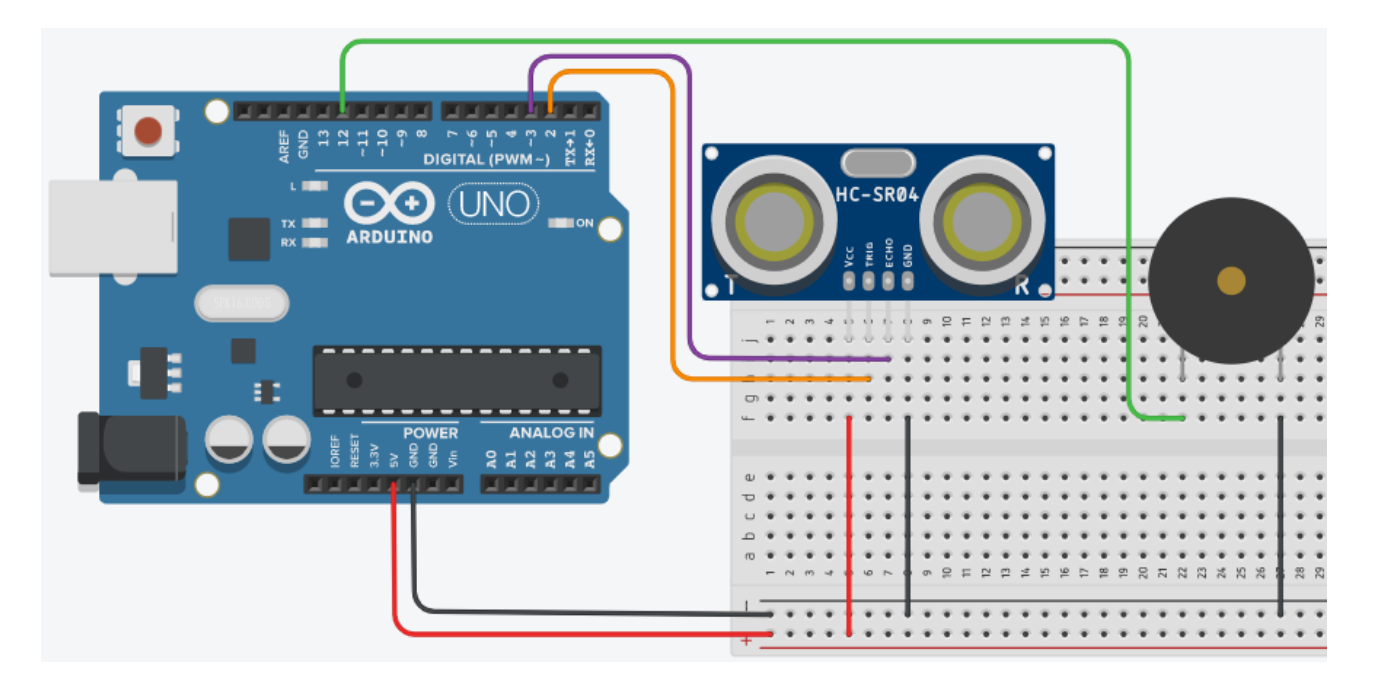

### ➢ **Code à téléverser**

Cliquer sur l'image du câblage ou [ici](https://www.tinkercad.com/things/lGngUoj2ocr-capteur-ultrasons-mesurer-une-distanceetbuzzer/editel) pour accéder au fichier dans TinkerCad ou ouvrir le fichier « capteurUltrason\_MesureDistanceEtBuzzer.txt »

### ➢ **Procéder aux essais**

Ouvrir le moniteur Série et vérifier le fonctionnement du buzzer en approchant et éloignant un objet.